SIM-urile **Orange** functioneaza, **doar** incepand cu module reviziile BUS 8.5 si CID 7.3, **nefiind nevoie de modificari suplimentare** !!! **Inainte de a conecta modulul SEKA GPRS BUS la centralele de alarmă se necesită programarea modulului dupa tipul centralei. Programare tip centrală:**

 Pentru modulele rev. 9, intrarea în modul de programare se efectuează prin alimentarea modulului cu terminalele **P5 şi P6** conectate între ele. După câteva secunde de la alimentarea modulului se întrerupe conexiunea dintre terminalele P5 şi P6. Modulul se va afla în modul de programare tip centrală, unde **LED-ul roşu** din grupa **CTRL** va începe să pâlpâie un impuls pe secundă, iar **LED-ul verde** din grupa GPRS va începe să pâlpâie în "trenuri", cu o pauză ceva mai lungă între fiecare grupă de impulsuri, cu un număr de impulsuri egal cu corespondentul

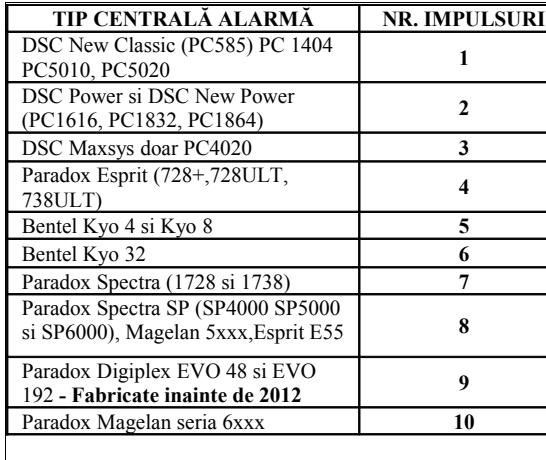

centralei conform tabelei alăturate: Urmăriţi doar **LED-ul verde** şi impulsurile date de acesta pentru programarea tipului de centrală !!!

Dacă modulul nu este setat pentru centrala corespunzătoare, se incrementează numărul corespunzător de impulsuri conectând între ele pentru scurt timp terminalele P5 şi P6. Practic de fiecare dată când veţi repune ştrapul între terminalele P5 şi P6 pentru un interval scurt de timp, modulul va trece la un prag superior de impulsuri. Dacă tipul de centrală selectat ajunge la ultimul număr şi anume 10 impulsuri se conectează terminalele încă o dată, astfel trecânduse înapoi la 1 impuls.

**La centralele DSC seriile New Classic,Power si Maxsys** , conexiunea modulului se face astfel: Y si G (modul) la YEL si GRN (centrala) , +12V si GND (modul) se recomanda a se conecta pe + / - acumulator (conectat la centrala de alarma).

 **Programarea la centralele DSC MAXSYS PC4020** se face urmărind paşii din manualul de instalare pentru înrolarea unui modul PC44XX serial. Când se cere crearea tamperului pe modul, se alimentează modulul. Ulterior se defineşte funcţionalitatea modulului ca fiind "DataLink" in secţiunea: System Area – >PC44XX Options –> Module Options - se selectează modulul înrolat

ex: PC44XX RS232 #1 –  $\geq$  Module Function  $\geq$  DataLink

**Conectarea comunicatorului BUS rev.9 la centralele Paradox - seria Magellan 6xxx :** Aceste centrale nu dispun de sursă de alimentare de 12V, deci trebuie obligatoriu

folosită o sursă externă, conform diagramei de conectare.

Nu este nevoie de alte programări la centrală.

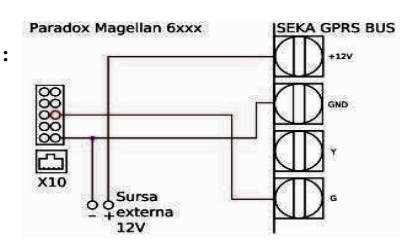

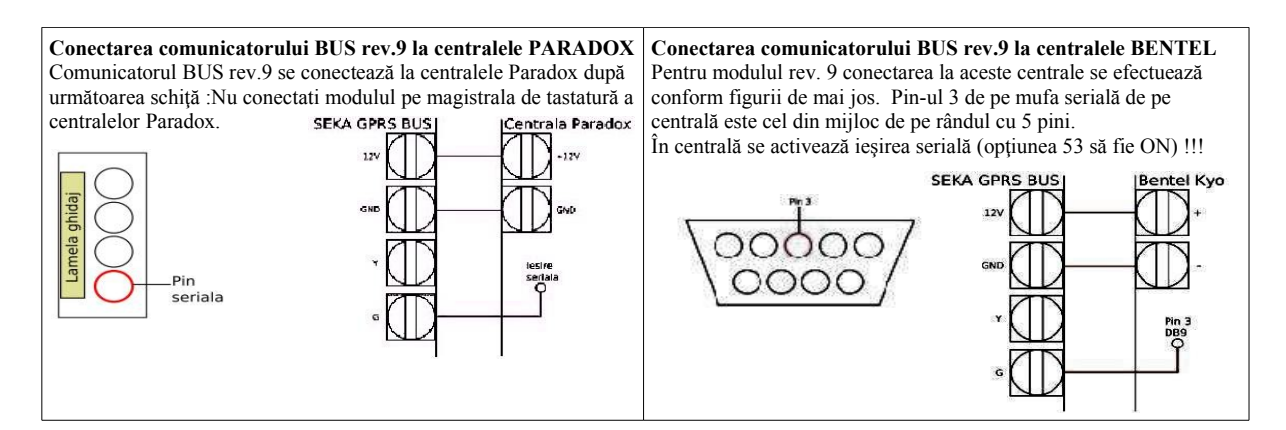

## **Modalităţi de identificare şi interpretare a problemelor pe BUS rev.9**

Modulele BUS rev.9 indica prin leduri eventualele probleme de comunicare. Pentru a interpreta problema va trebui să urmariți LED-ul galben D7 care va pâlpâi în trenuri indicând un anumit număr de impulsuri a caror semnificație se regăsește în tabelul de mai jos:

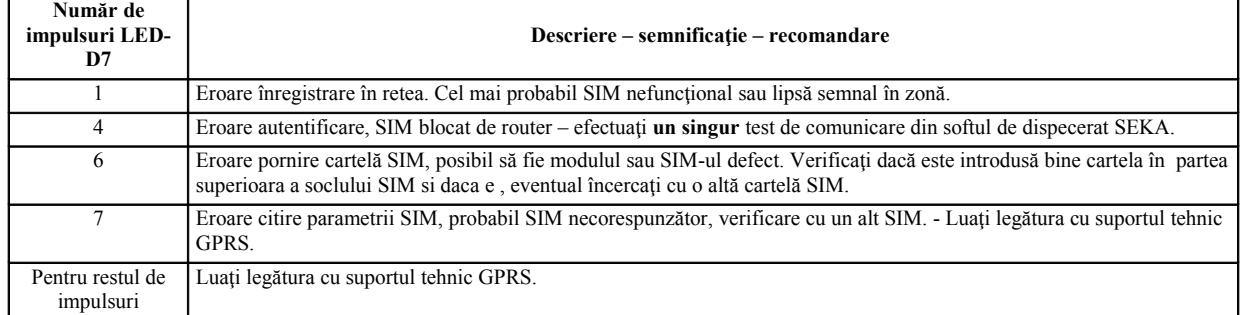

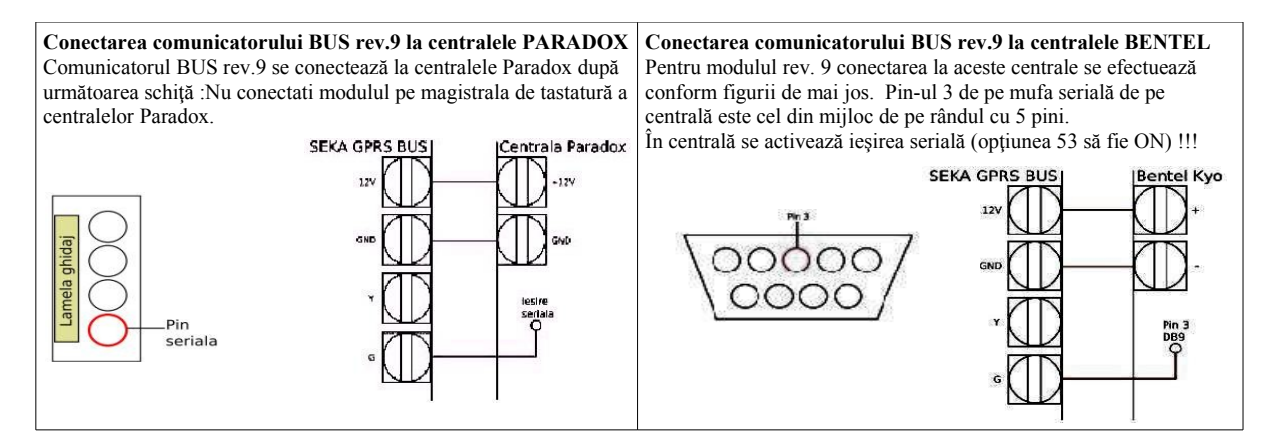

## **Modalităţi de identificare şi interpretare a problemelor pe BUS rev.9**

Modulele BUS rev..9 indica prin leduri eventualele probleme de comunicare. Pentru a interpreta problema va trebui să urmariți LED-ul galben D7 care va pâlpâi în trenuri indicând un anumit număr de impulsuri a caror semnificaţie se regăseşte în tabelul de mai jos:

| Număr de<br>impulsuri LED-<br>D7 | Descriere – semnificatie – recomandare                                                                                                    |
|----------------------------------|----------------------------------------------------------------------------------------------------|
|                                  | Eroare înregistrare în retea. Cel mai probabil SIM nefuncțional sau lipsă semnal în zonă.                                                                                                    |
| 4                                | Eroare autentificare, SIM blocat de router – efectuati un singur test de comunicare din softul de dispecerat SEKA.                                                                                            |
| 6                                | Eroare pornire cartelă SIM, posibil să fie modulul sau SIM-ul defect. Verificați dacă este introdusă bine cartela în<br>partea superioara a soclului SIM si daca e, eventual încercați cu o altă cartelă SIM. |
|                                  | Eroare citire parametrii SIM, probabil SIM necorespunzător, verificare cu un alt SIM. - Luați legătura cu suportul<br>tehnic GPRS.                                                                            |
| Pentru restul de<br>impulsuri    | Luați legătura cu suportul tehnic GPRS.                                                                                                    |

## Manual rapid de programare si instalare module SEKA GPRS BUS rev. 9.x

SIM-urile **Orange** functioneaza, **doar** incepand cu module reviziile BUS 8.5 si CID 7.3, **nefiind nevoie de modificari suplimentare** !!! **Inainte de a conecta modulul SEKA GPRS BUS la centralele de alarmă se necesită programarea modulului dupa tipul centralei. Programare tip centrală:**

 Pentru modulele rev. 9, intrarea în modul de programare se efectuează prin alimentarea modulului cu terminalele **P5 şi P6** conectate între ele. După câteva secunde de la alimentarea modulului se întrerupe conexiunea dintre terminalele P5 şi P6. Modulul se va afla în modul de programare tip centrală, unde **LED-ul roşu** din grupa **CTRL** va începe să pâlpâie un impuls pe secundă, iar **LED-ul verde** din grupa GPRS va începe să pâlpâie în "trenuri", cu o pauză ceva mai lungă între fiecare grupă de impulsuri, cu un număr de impulsuri egal cu corespondentul

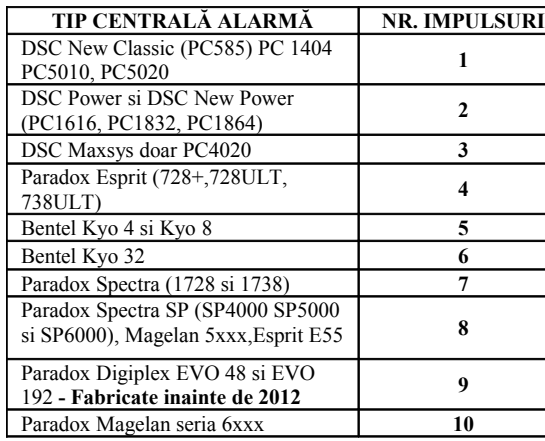

centralei conform tabelei alăturate:

 Urmăriţi doar **LED-ul verde** şi impulsurile date de acesta pentru programarea tipului de centrală !!!

Dacă modulul nu este setat pentru centrala corespunzătoare, se incrementează numărul corespunzător de impulsuri conectând între ele pentru scurt timp terminalele **P5 şi P6**. Practic de fiecare dată când veţi repune ştrapul între terminalele **P5 şi P6** pentru un interval scurt de timp, modulul va trece la un prag superior de impulsuri. Dacă tipul de centrală selectat ajunge la ultimul număr şi anume 10 impulsuri se conectează terminalele încă o dată, astfel trecânduse înapoi la 1 impuls.

**La centralele DSC seriile New Classic,Power si Maxsys** , conexiunea modulului se face astfel: Y si G (modul) la YEL si GRN (centrala) , +12V si GND (modul) se recomanda a se conecta pe  $+/-$  acumulator (conectat la centrala de alarma).

 **Programarea la centralele DSC MAXSYS PC4020** se face urmărind paşii din manualul de instalare pentru înrolarea unui modul PC44XX serial. **Doar** in momentul in care se cere "crearea tamperului" pe modul, se alimentează modulul. Ulterior se definește funcționalitatea modulului ca fiind

"DataLink" in secţiunea System Area – >PC44XX Opţions –> Module Options - se selectează modulul înrolat ex: PC44XX RS232 #1 – -> Module Function -> DataLink.

## **Conectarea comunicatorului BUS rev.9 la centralele Paradox - seria Magellan 6xxx :** Aceste centrale nu dispun de sursă de alimentare de 12V, deci trebuie obligatoriu

- folosită o sursă externă, conform diagramei de conectare.
	- Nu este nevoie de alte programări la centrală.

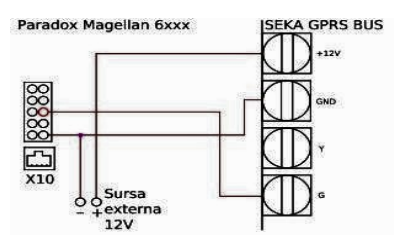